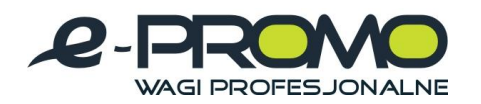

## **Porównanie moĂliwoäci poszczególnych wersji programu**

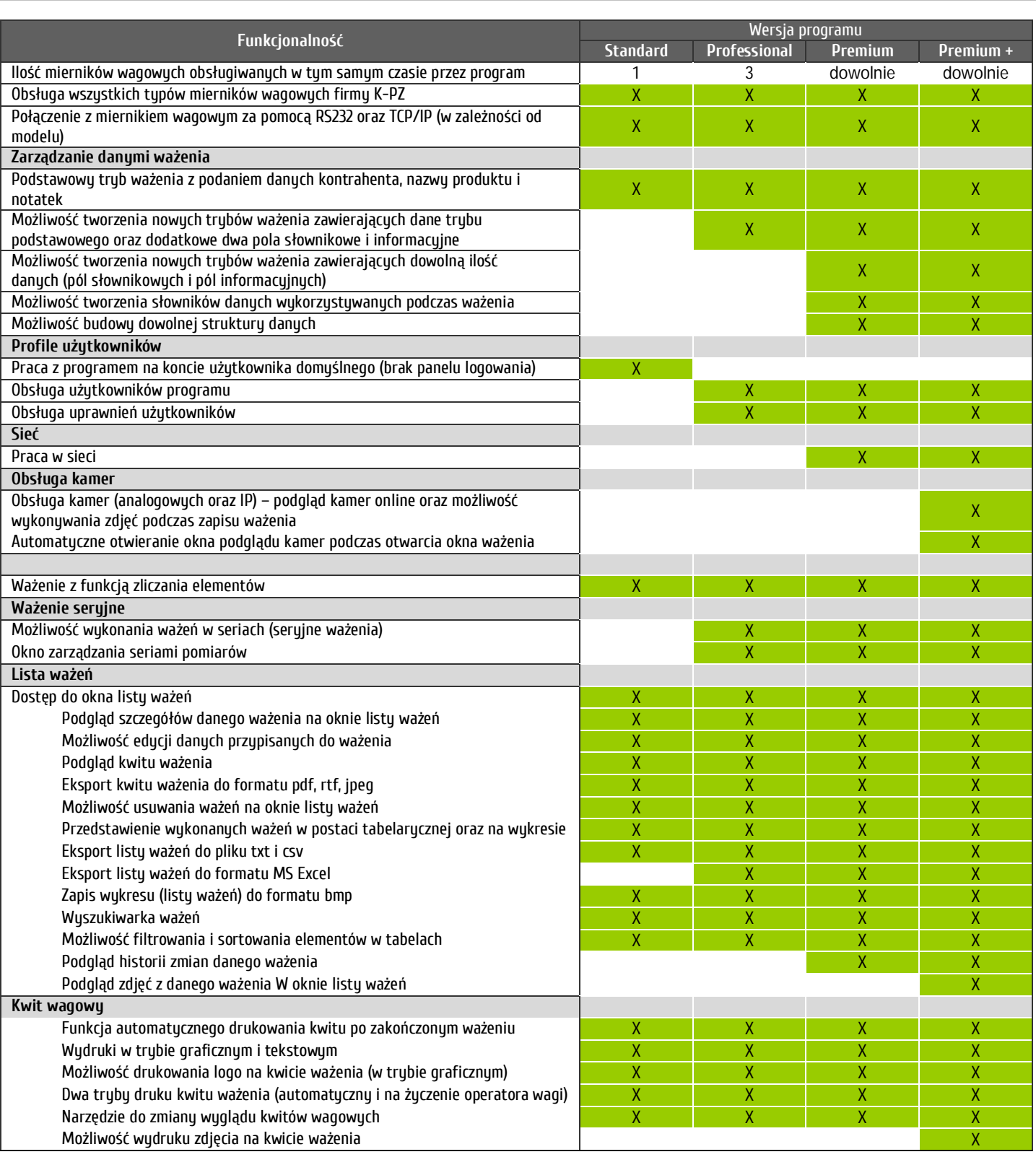

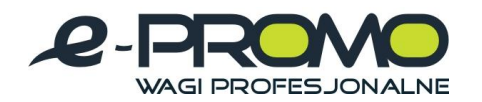

## WAGI MAGAZYNOW

Wagi Medyczne wagi laboratoryjne

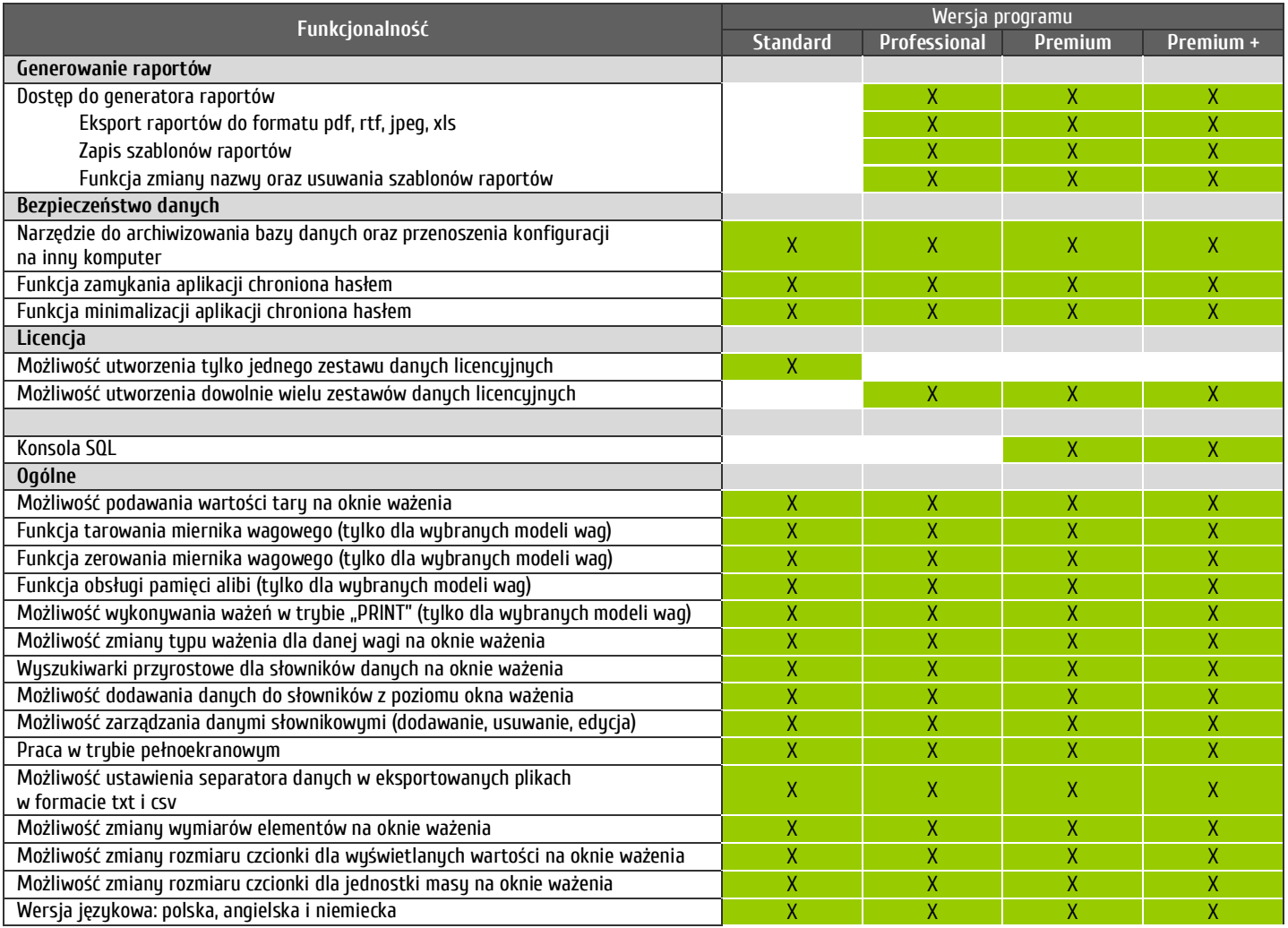

Na stronie www.wagimagazynowe.com.pl/program.html, mogą Państwo pobrać wersję demo programu do przetestowania jego możliwości i obsługi.

- > Aby uruchomić wersje testową, zainstaluj program na komputerze, następnie uruchom program i w okienku licencji kliknij przycisk "DEMO" i wpisz hasło: kpz.
- > Żeby przetestować funkcjonalność programu należy uaktywnić tryb wagi testowej.
- > W tym celu przejdź do panelu "Zarządzanie"
- › kliknij dwukrotnie w "Ustawienia".
- > Następnie na liście kliknij na "Mierniki wagowe", a następnie zakładkę "Waga testowa".
- > Aktywacja wagi testowej następuje po zaznaczeniu pola "Aktywna".
- W tej zakładce można także skonfigurować kwit ważenia oraz ustawienia dotyczące ważenia.
- > Kliknij ok gotowe możesz teraz przetestować program.

W razie potrzeby w zakładce "Pomoc" znajdziesz instrukcje obsługi do programu.

www.wagimagazynowe.com.pl

ul. Bonarka 21, 30-415 Kraków**,** tel./fax: **+48 12 263 73 27,** e-mail: biuro@e-promo.com.pl